#### **2018-19 GÜZ YARIYILI TASARIM ÇALIŞMASI DANIŞMAN TERCİHLERİ**

**Tasarım çalışması danışman tercihleri online sistem üzerinden gerçekleştirilecektir**. Sisteme giriş için [www.biomec.com.tr/mme](http://www.biomec.com.tr/mme) bağlantısını kullanınız.

**LÜTFEN "Danışman tercihi işlemlerinde izlenilecek adımlar" bölümünü dikkatli bir şekilde okuyunuz.**

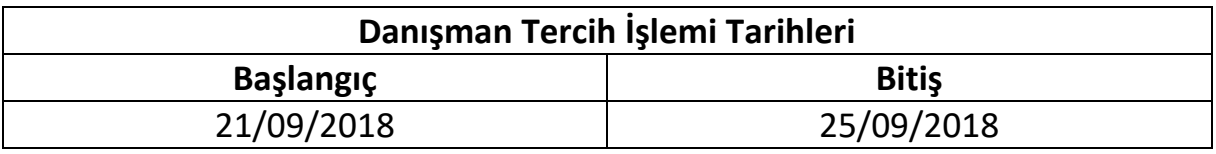

### **Öğretim üyelerinin çalışma konularını sisteme giriş yaptığınızda görüntüleyebilirsiniz.**

#### **Danışman tercihi işlemlerinde izlenilecek adımlar:**

1. Her bir öğretim üyesi kendilerine ayrılan kontenjan sayısı kadar tercih edilebilir. Bu nedenle danışman olarak seçmek istediğiniz öğretim üyelerinin geçiçi olarak kontenjanları dolabilir.

2. Öğretim üyeleri için ayrılan kontenjan dolduğunda tercih seçim ekranında ilgili öğretim üyesi listelenmez. Bu durumda ya başka bir öğretim üyesini seçmeniz gerekmektedir ya da belirli aralıklarla sisteme giriş yaparak ilgili öğretim üyesinin kontenjan durumunu kontrol etmeniz gerekmektedir.

3. Tercih ettiğiniz öğretim üyesi tarafından reddedilmeniz durumunda bir öğretim üyesi tarafından tercihiniz onaylanana kadar tekrar tercih yapmanız gerekmektedir. Sistem kapanana kadar tercih seçimi yapmazsanız komisyon tarafından danışman ataması gerçekleştirilecektir.

# **SİSTEME GİRİŞ İÇİN İZLENİLECEK ADIMLAR**

**Kullanıcı Adı:** Öğrenci numaranızını büyük harflerle birinci öğretimler için başında **B olmadan**, ikinci öğretimler başında **G olacak** şekilde gireceklerdir. Kullanıcı adınızda öğrenci numarasında yer alan **nokta karakteri olmayacaktır**.

**Şifre: Küçük harflerle olacak ve Türkçe karakter içermeyecektir**. Şifreniz için oluşturulan otomatik kombinasyon aşağıda örneklerle anlatılmıştır. Her öğrenci aşağıdaki sistemi baz alarak kendi şifrelerini sisteme girişte kullanacaklardır. **Şifre kombinasyonu öğrenci numaranızın son iki hanesi + isminizin son iki harfi + soyisminizin son iki harfinin birleşimi şeklindedir. 2 ya da 3 isimli öğrencilerin her bir isminin son iki harfi alınacaktır**.

#### **Kullanıcı adı örnekleri:**

- Birinci Öğretim öğrencileri → 070108060 (Başında B harfi olmayacak)
	-
	-

İkinci Öğretim öğrencileri G070108060 (Başında G harfi **olmalı**)

#### **Şifre örnekleri:**

- "120108060 MEHMET TAŞ" için sisteme giriş şifresi  $\rightarrow$  60etas
	-
- "110108075 AHMET FEVZİ SAĞ" için sisteme giriş şifresi  $\rightarrow$  75etziag

Sisteme girişlerde sıkıntı yaşayan öğrencilerimiz [mdurmaz@sakarya.edu.tr](mailto:mdurmaz@sakarya.edu.tr) adresine mail atarak durumlarını açıklamaları gerekmektedir.

# **EK BİLGİLER**

## **SİSTEME TANIMLI ÖĞRENCİLERİN LİSTESİ DUYURU EKİNDE VERİLMİŞTİR.**

#### **EĞER İSMİNİZ EKTE YER ALAN LİSTEDE YER ALMIYORSA** [mdurmaz@sakarya.edu.tr](mailto:mdurmaz@sakarya.edu.tr) **ADRESİNE AŞAĞIDAKİ TABLODA YER ALAN BİLGİLERİ GÖNDERMENİZ GEREKMEKTEDİR. AKSİ DURUMDA DANIŞMAN TERCİH İŞLEMİNİ GERÇEKLEŞTİREMEYECEKSİNİZ.**

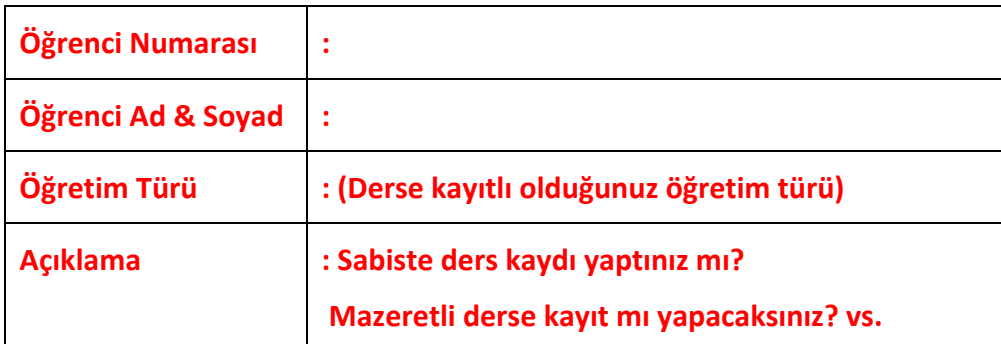